# Risoluzione dei problemi relativi a Network Convergence System (NCS) 1001 NCS1K-EDFA

## Sommario

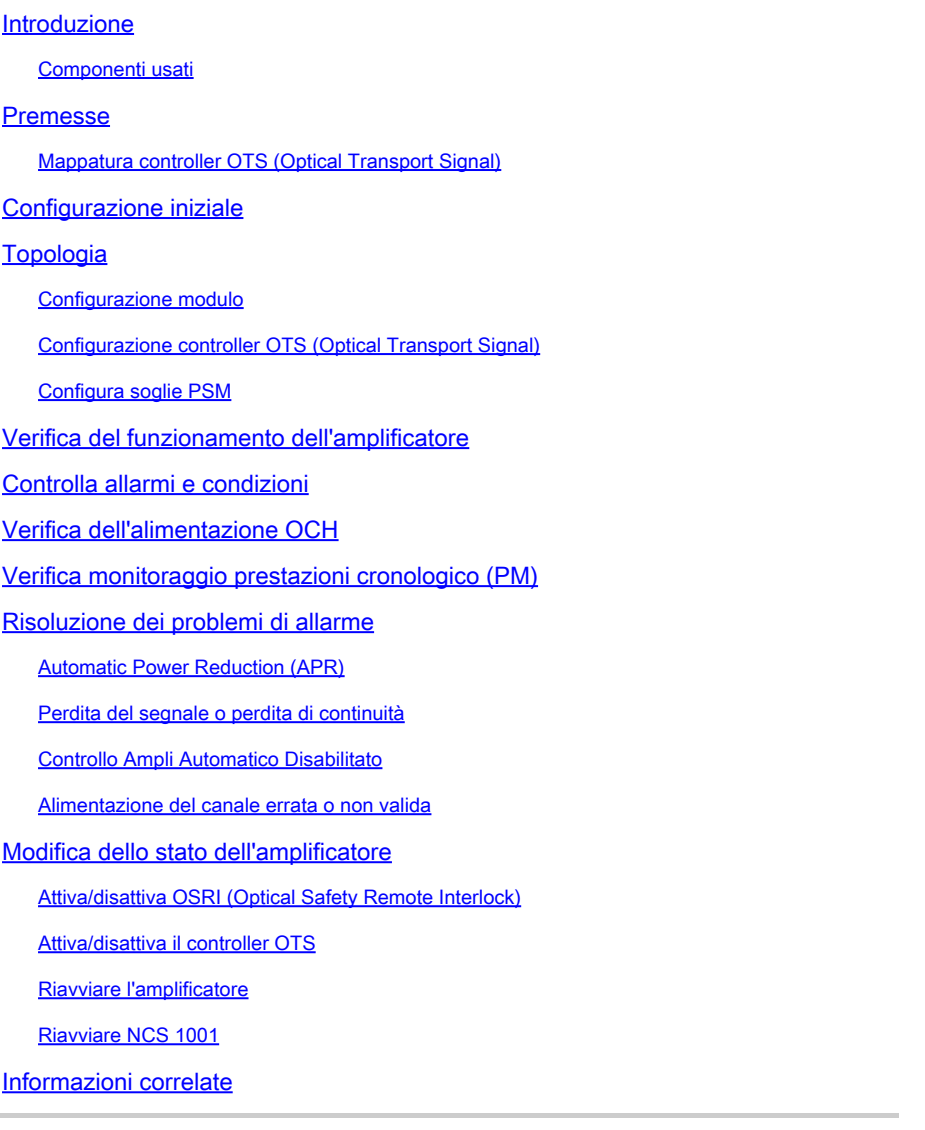

## Introduzione

Questo documento descrive i comandi e le procedure per la risoluzione dei problemi relativi ai moduli di amplificazione NCS1001, l'NCS1K-EDFA.

Componenti usati

NCS 1001-K9 x2

NCS1K-EDFA x4

NCS1K-PSM x2

#### NCS1K-CNTLR-K9 x2

NCS1K1-FAN x6

NCS1K-2KW-AC x4

Le informazioni discusse in questo documento fanno riferimento a dispositivi usati in uno specifico ambiente di emulazione. Su tutti i dispositivi menzionati nel documento la configurazione è stata ripristinata ai valori predefiniti. Se la rete è operativa, valutare attentamente eventuali conseguenze derivanti dall'uso dei comandi.

## Premesse

Questo documento presuppone una conoscenza operativa di XR 6.0.1 e versioni successive e una comprensione dei principi base di DWDM (Dense Wavelength Division Multiplexing), come l'amplificazione ottica.

Mappatura controller OTS (Optical Transport Signal)

- Tot 0/{1|3}/0/0 —> COM
- Tot 0/{1|3}/0/1 —> RIGA
- Tot 0/{1|3}/0/2 —> Optical Supervisory Channel (OSC)
- Tot 0/{1|3}/0/3 —> COM-CHK (solo RX)
- ots 0/2/0/0 —> PSM COM
- ots 0/2/0/1 —> PSM in funzione (W)
- Tot 0/2/0/2 —> PSM Protect (P)

## Configurazione iniziale

Affinché NCS1K-EDFA funzioni come previsto, deve avere una certa configurazione minima.

## Topologia

Questa topologia di esempio rappresenta una rete point-to-point standard protetta da PSM.

#### The numbers represent the port connection sequence

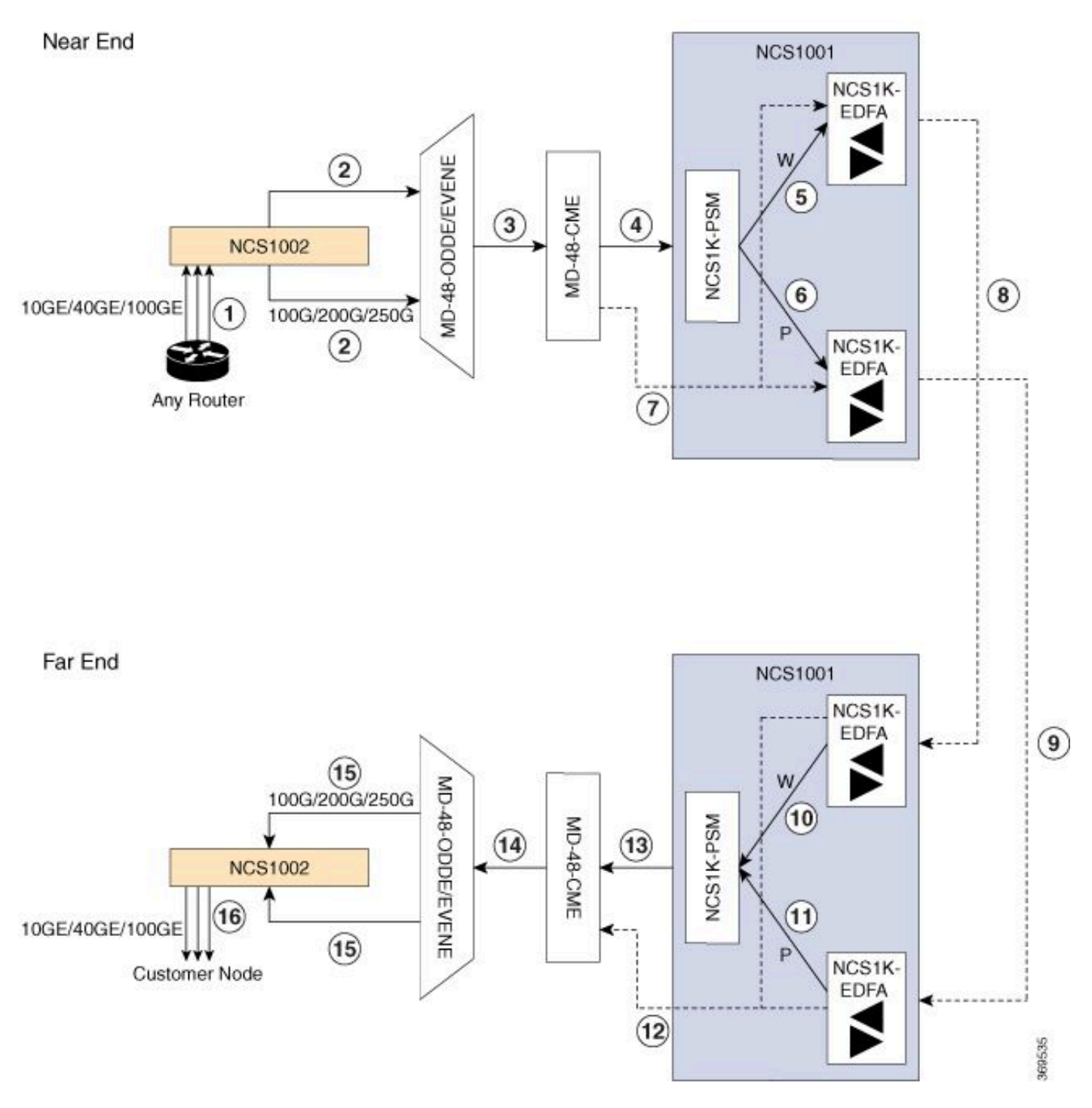

NCS1001 Protected Topology

Per ulteriori topologie, fare riferimento alla [Guida alla soluzione per Cisco NCS serie 1000.](https://www.cisco.com/c/en/us/td/docs/optical/ncs1000/solution/guide/ncs1000-solution.html)

### Configurazione modulo

L'NCS1K-EDFA e, se presente, l'NCS1K-PSM richiedono una configurazione hw-module. In questo documento non vengono fornite informazioni dettagliate sulle opzioni di configurazione disponibili. Per istruzioni dettagliate, consultare la [guida alla configurazione di Cisco NCS 1001.](https://www.cisco.com/c/en/us/td/docs/optical/ncs1001/731/b-ncs1001-configuration-guide-73x.html)

```
hw-module location 0/RP0/CPU0 slot 1
 ampli grid-mode 100GHz
  ampli node-type TERM
!
hw-module location 0/RP0/CPU0 slot 2
  psm primary-path WORKING
 psm section-protection
!
hw-module location 0/RP0/CPU0 slot 3
  ampli grid-mode 100GHz
  ampli node-type TERM
```
### Configurazione controller OTS (Optical Transport Signal)

Ogni NCS1K-EDFA ots controller deve avere una modalità amplificatore e una rx-low-threshold configurata. Per la modalità di controllo automatico, configurare un punto di impostazione dell'alimentazione del canale con ampli-channel-power. Per la modalità manuale, configurare un guadagno dell'amplificatore con ampli-gain. La modalità dell'amplificatore deve corrispondere tra gli endpoint. Facoltativamente, configurare la modalità di controllo della sicurezza e la modalità di alimentazione del canale max delta.

```
controller Ots0/1/0/0
  rx-low-threshold -230
  ampli-control-mode automatic
  ampli-channel-power 0
  channel-power-max-delta 50
  safety-control-mode auto
!
controller Ots0/1/0/1
  rx-low-threshold -230
  ampli-control-mode automatic
  ampli-channel-power 30
  channel-power-max-delta 50
  safety-control-mode auto
!
controller Ots0/1/0/2
 rx-low-threshold -280
!
controller Ots0/3/0/3
 rx-low-threshold -300
!
controller Ots0/3/0/0
  rx-low-threshold -230
```

```
 ampli-control-mode automatic
  ampli-channel-power 0
  channel-power-max-delta 50
  safety-control-mode auto
!
controller Ots0/3/0/1
  rx-low-threshold -230
  ampli-control-mode automatic
  ampli-channel-power 30
  channel-power-max-delta 50
 safety-control-mode auto
!
controller Ots0/3/0/2
  rx-low-threshold -280
!
controller Ots0/3/0/3
  rx-low-threshold -300
!
```
#### Configura soglie PSM

L'NCS1K-PSM richiede almeno una soglia minima di rx sulle porte di ricezione funzionanti (W) e di protezione (P) per funzionare come previsto. È consigliabile configurare la soglia di 5 dBm in meno rispetto alla corrente alimentazione in ingresso.

```
controller Ots0/2/0/1
 rx-low-threshold -200
!
controller Ots0/2/0/2
 rx-low-threshold -200
!
```
In alternativa, utilizzare la soglia automatica psm per consentire al sistema di configurare automaticamente le soglie.

```
hw-module location 0/RP0/CPU0 slot 2
  psm primary-path WORKING
 psm auto-threshold
 psm section-protection
!
```
## Verifica del funzionamento dell'amplificatore

Il comando show controller ots fornisce informazioni sulle prestazioni ottiche di ciascun controller. Per visualizzare l'alimentazione ottica, il guadagno dell'amplificatore e altri parametri, utilizzare il carattere jolly \*.

#### <#root>

```
RP/0/RP0/CPU0:NCS1001-1#
```
**show controller ots 0/3/0/\* summary**

Thu Sep 7 17:08:24.360 UTC

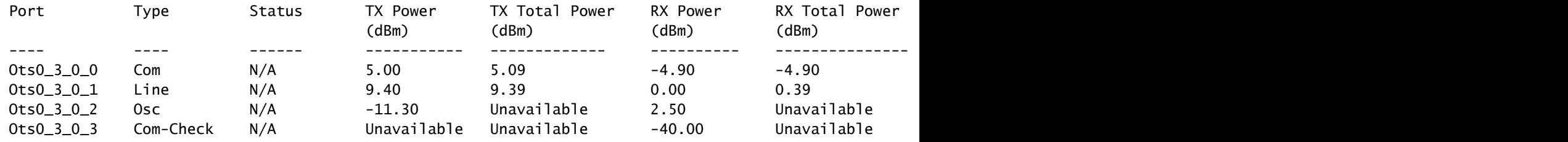

Il comando show hw-module slot {1|3} ampli-trail-view fornisce tutti i dettagli sullo stato e sulla configurazione dell'amplificatore.

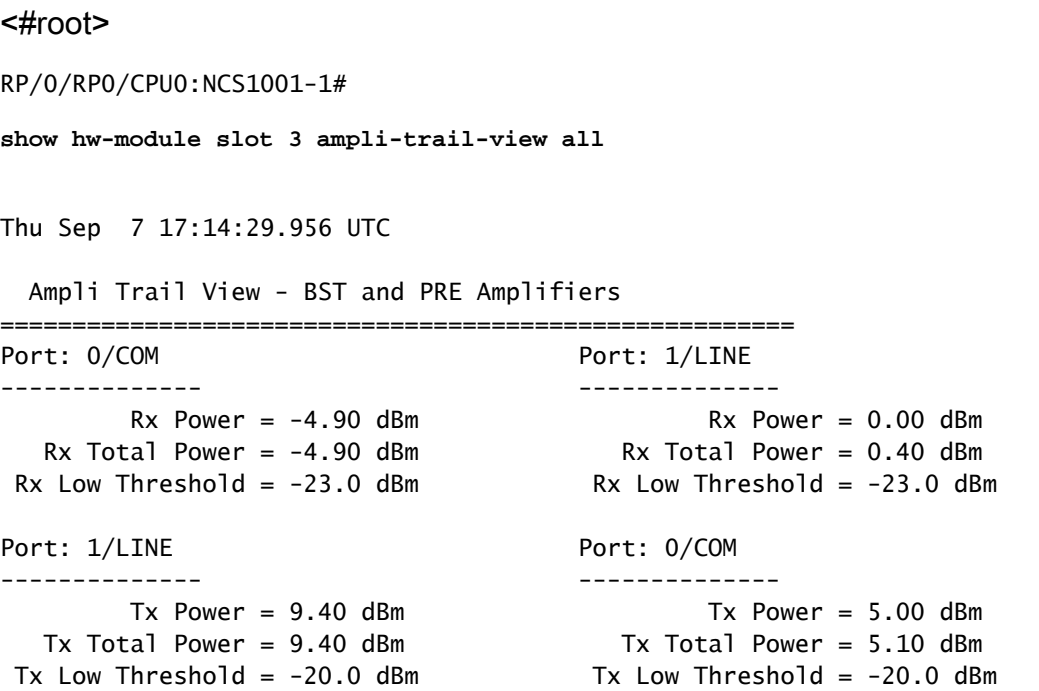

```
Bst Gain = 14.30 \text{ dB} Pre Gain = 5.00 \text{ dB}Bst Tilt = 0.00 Pre Tilt = 0.00Bst Channel Power = 3.00 dBm Pre Channel Power = 0.00 dBm
Bst Control Mode = Auto Pre Control Mode = Auto
   Bst Safety Mode = ALS Auto              Pre Safety Mode = ALS Disabled
              Bst Osri = Off                          Pre Osri = Off
  Bst Gain Range = Normal Pre Gain Range = Normal
```
## Controlla allarmi e condizioni

Il comando show alarms { brief | detail } sistema { active | cronologia } fornisce gli allarmi correnti o cronologici (cancellati) sul sistema. show logging fornisce ulteriori informazioni sugli eventi di sistema.

#### <#root>

RP/0/RP0/CPU0:NCS1001-2#

**show alarms brief system active**

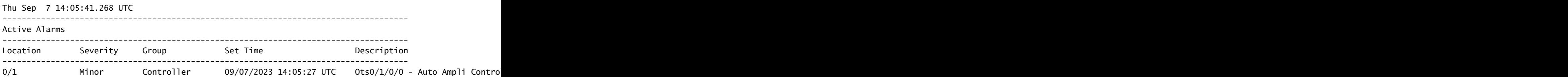

Alcuni allarmi vengono soppressi in presenza di un allarme con priorità più alta. Ad esempio, una perdita di segnale su LINE-RX supera qualsiasi allarme su un singolo canale relativo allo stesso controller OTS.

<#root>

RP/0/RP0/CPU0:NCS1001-2#

**show alarms brief system conditions**

Thu Sep 7 17:24:42.999 UTC

Gli allarmi cronologici possono aiutare a identificare la causa degli allarmi o delle condizioni attuali e a identificare i modelli. Nell'esempio viene mostrato uno schema di attivazione e cancellazione

degli allarmi con il controllo automatico dell'ampiezza disattivato.

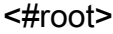

RP/0/RP0/CPU0:NCS1001-2#

**show alarms brief system history**

Thu Sep 7 17:29:46.386 UTC

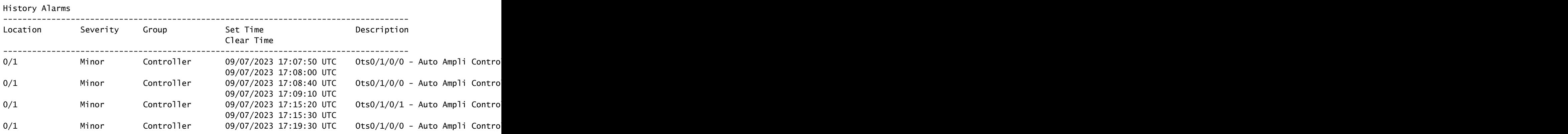

------------------------------------------------------------------------------------

### Verifica dell'alimentazione OCH

Per verificare i canali attivi sul sistema di linea, usare il comando show hw-module slot {1|3} channel-trail-view active. Per visualizzare tutti i livelli di potenza del canale nello spettro, sostituire active con all. L'alimentazione del canale deve rimanere entro le soglie definite dall'utente e la differenza massima tra l'alimentazione del canale più alta e quella più bassa deve rimanere entro la soglia definita da channel-power-max-delta. L'output di esempio ha una differenza di 3,3 dBm tra i livelli di potenza del canale, quindi deve avere un channel-power-max-delta di almeno 4 dBm.

#### <#root>

RP/0/RP0/CPU0:NCS1001-2#

**show hw-module slot 3 channel-trail-view active**

Thu Sep 7 17:47:07.211 UTC

Channel Trail View - Active - dBm

===========================================

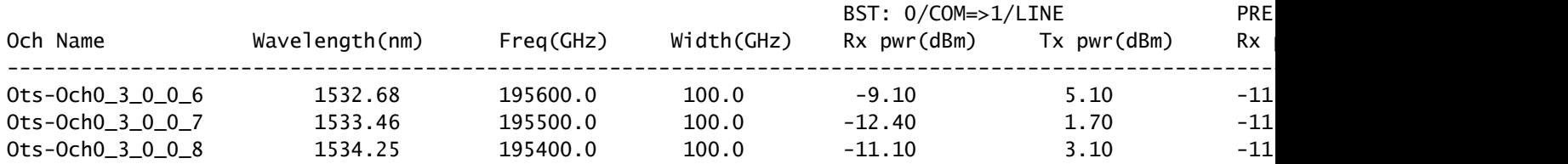

## Verifica monitoraggio prestazioni cronologico (PM)

Per visualizzare le prestazioni cronologiche di un controller ott, utilizzare il comando pm history. Ciò può aiutare a identificare le fluttuazioni temporanee dell'alimentazione o altri problemi transitori non più presenti nel sistema.

show controller ots 0/{1|3}/0/{1-3} pm cronologia {15-min|24-hour|30-sec|flex-bin} ottiche 1 [ Bucket [ bucket ]

<#root>

**RP/0/RP0/CPU0:NCS1001\_61#**

**show controller ots 0/1/0/0 pm history 15-min optics 1 Bucket 1**

**Thu Sep 7 17:38:16.744 UTC**

**Optics in interval 1 [17:15:00 - 17:30:00 Thu Sep 7 2023]**

**Optics history bucket type : Valid MIN AVG MAX LBC[% ] : 9.2 9.2 9.2 OPT[dBm] : 6.80 6.80 6.80 OPT[dBm]** : 6.80 6.80 6.80<br>**OPR[dBm]** : -4.40 -4.37 -4.30 **AGN[dB] : 15.2 15.2 15.2 ATL[dB] : 0.0 0.0 0.0** 

**Last clearing of "show controllers OPTICS" counters never**

È inoltre possibile visualizzare le prestazioni cronologiche dei singoli canali con il comando show controller ots-och 0/{1|3}/0/{1-96} pm history ....

<#root>

RP/0/RP0/CPU0:NCS1001-2#

**show controller ots-och 0/3/0/0/6 pm history 15-min optics 1 Bucket 1**

Thu Sep 7 17:54:36.183 UTC Optics in interval 1 [17:30:00 - 17:45:00 Thu Sep 7 2023] Optics history bucket type : Valid MIN AVG MAX OPT[dBm] : 0.40 0.40 0.40 OPR[dBm] : -9.10 -9.10 -9.10

Last clearing of "show controllers OPTICS" counters never

## Risoluzione dei problemi di allarme

### Automatic Power Reduction (APR)

L'NCS1K-EDFA entra nello stato APR in alcune condizioni, come la perdita del segnale (LOS), che riduce automaticamente il guadagno dell'amplificatore fino a quando la condizione non si chiarisce. In APR, l'EDFA invia un impulso di recupero di 8 secondi ogni 100 secondi. Se l'amplificatore rimane in APR dopo la cancellazione delle condizioni, eseguire le operazioni di ripristino descritte nella sezione Modifica dello stato dell'amplificatore.

Se la modalità di controllo di sicurezza è configurata automaticamente sul controller ottico, l'EDFA può entrare in APR a causa della perdita dell'Optical Supervisory Channel (OSC) o del COM-CHK. Se questi controller non dispongono di una connessione in fibra e non sono in uso, è possibile arrestare il controller per ripristinare lo stato dell'amplificatore. In questo esempio il controller OSC 0/1 viene impostato sullo stato shutdown.

<#root>

RP/0/RP0/CPU0:NCS1001\_61#

**configure**

Thu Sep 7 18:15:35.544 UTC RP/0/RP0/CPU0:NCS1001\_61(config)#

**controller ots 0/1/0/2**

RP/0/RP0/CPU0:NCS1001\_61(config-Ots)#

 **shutdown**

RP/0/RP0/CPU0:NCS1001\_61(config-Ots)#

**commit**

Thu Sep 7 18:15:48.650 UTC

### Perdita del segnale o perdita di continuità

Usare i comandi show controller ots per identificare l'origine dell'interruzione di corrente ottica.

Verificare che i controller interessati dispongano di una connessione in fibra funzionale e verificare i livelli di alimentazione con un misuratore ottico.

#### Controllo Ampli Automatico Disabilitato

Se configurato in modalità ampli-control auto, l'EDFA può attivare l'allarme Auto Ampli Control Disabled quando una condizione impedisce la regolazione automatica.

Se la differenza tra la potenza del canale più alta e quella più bassa supera la soglia delta del canale-potenza max, l'amplificatore emette anche questo allarme. Identificare il canale o i canali che causano il superamento della soglia con show hw-module slot {1|3} channel-trail-view all.

Verificare che la corrente in entrata non provochi il superamento del guadagno massimo o minimo dell'amplificatore. Per ulteriori informazioni, consultare la [scheda tecnica di Cisco Network](https://www.cisco.com/c/en/us/products/collateral/optical-networking/network-convergence-system-1000-series/datasheet-c78-738782.html) [Convergence System 1001.](https://www.cisco.com/c/en/us/products/collateral/optical-networking/network-convergence-system-1000-series/datasheet-c78-738782.html)

Esempio:

Il controller ots-och 0/3/0/0/6 ha una potenza del canale di ricezione di 2,1 dBm.

Il controller 0/3/0/1 ha la configurazione seguente:

```
controller Ots0/3/0/1
  rx-low-threshold -230
  ampli-control-mode automatic
  ampli-channel-power 0
!
```
L'amplificatore non può raggiungere il punto impostato per l'alimentazione del canale di 0 dBm in quanto la potenza del canale in ingresso supera il punto impostato. L'amplificatore non può fornire guadagno finché l'alimentazione di ricezione 0/3/0/0/6 non si riduce al di sotto del punto impostato di 0/3/0/1.

Analogamente, una potenza di ricezione di -26,0 dBm su slot-och 0/3/0/0/6 e una potenza a canali multipli 30 su slot 0/3/0/1 del controller supera il guadagno massimo dell'amplificatore di linea, 24

dB, dando luogo all'allarme AMPLI-GAIN-LOW in quanto non può raggiungere il set point configurato.

### Alimentazione del canale errata o non valida

La presenza di un'alimentazione imprevista del canale sui canali ots-och da show hw-module slot 3 channel-trail-view può indicare una mancata corrispondenza tra la modalità griglia configurata e la larghezza spettrale del canale. Verificare che la larghezza spettrale dei canali in ingresso sia inferiore alla configurazione della modalità griglia configurata. Ad esempio, un canale 400G supera la spaziatura della configurazione 50GHz in modalità griglia, generando letture ottiche dell'alimentazione sui controller slot-och adiacenti. Utilizzare invece la modalità griglia a 75 GHz o 100 GHz. In alternativa, configurare una larghezza di canale personalizzata utilizzando il comando flex-channel-id. Per istruzioni complete sulla configurazione dei canali flessibili, consultare la guida alla configurazione di Cisco NCS 1001.

```
hw-module location 0/RP0/CPU0 slot 3
  ampli grid-mode gridless
  ampli flex-mode flex-spectrum
  ampli flex-channel-id [ id ] chan-central-freq [ frequency ] chan-width [ width ]
!
```
## Modifica dello stato dell'amplificatore

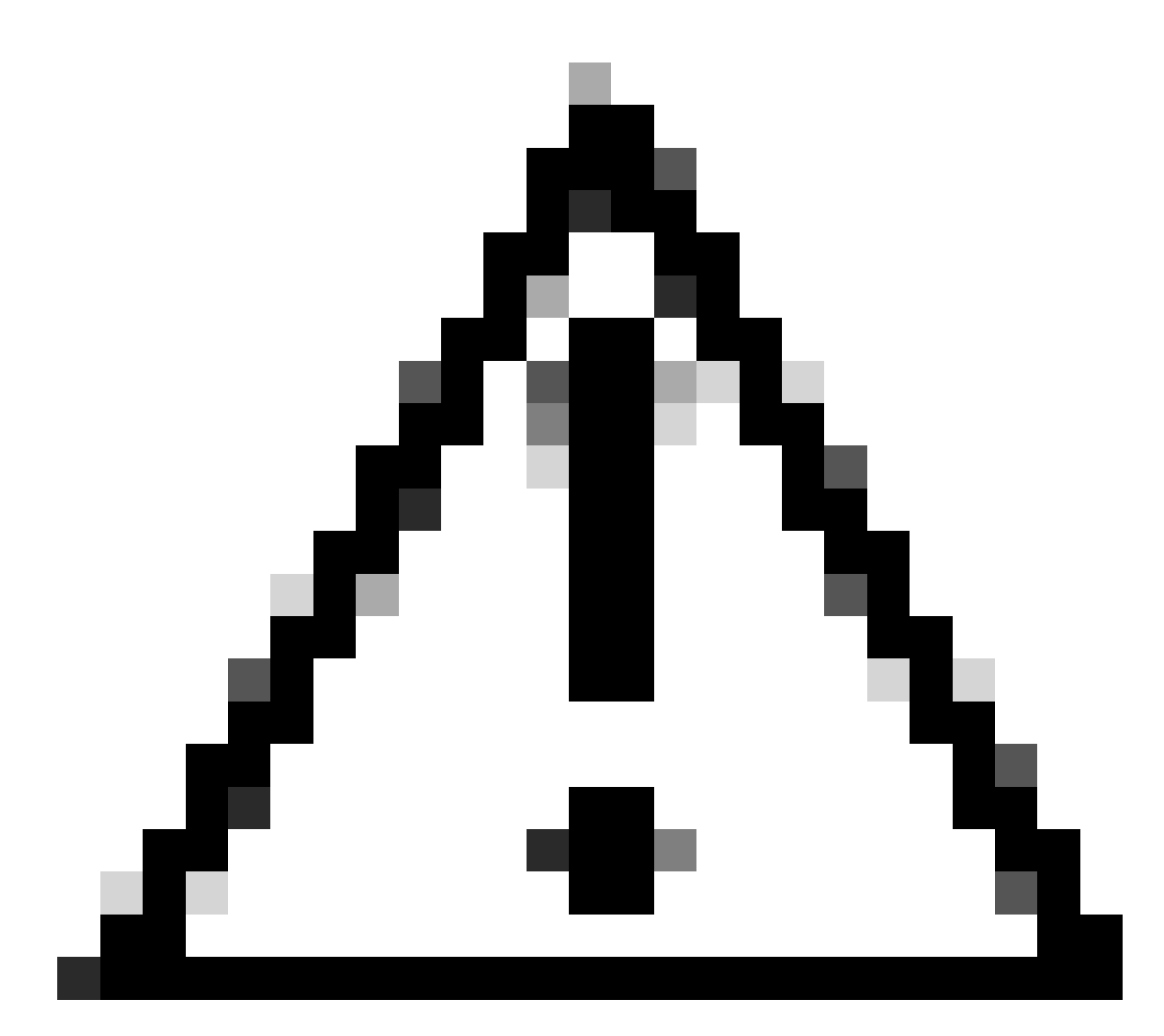

Attenzione: questi comandi causano un impatto sul servizio.

Verificare che la configurazione sia stata applicata con il comando show run controller ots 0/{1|3}/0/{1-3}.

Attiva/disattiva OSRI (Optical Safety Remote Interlock)

L'impostazione OSRI su on disattiva l'alimentazione di trasmissione del controller ottico.

<#root> RP/0/RP0/CPU0:NCS1001\_61# **configure**

Thu Sep 7 19:45:01.638 UTC RP/0/RP0/CPU0:NCS1001\_61(config)# **controller ots 0/3/0/1** RP/0/RP0/CPU0:NCS1001-2(config-Ots)# **osri on** RP/0/RP0/CPU0:NCS1001-2(config-Ots)# **commit** Thu Sep 7 19:45:15.772 UTC RP/0/RP0/CPU0:NCS1001-2(config-Ots)# **do show run controller ots 0/3/0/1** Thu Sep 7 19:45:28.214 UTC controller Ots0/3/0/1 osri on rx-low-threshold -230 ampli-control-mode automatic ampli-channel-power 30 ! RP/0/RP0/CPU0:NCS1001-2(config-Ots)# **no osri on** RP/0/RP0/CPU0:NCS1001-2(config-Ots)#

**commit**

Thu Sep 7 19:45:57.608 UTC

### Attiva/disattiva il controller OTS

#### <#root>

RP/0/RP0/CPU0:NCS1001-2#

#### **configure**

Thu Sep 7 19:45:01.638 UTC RP/0/RP0/CPU0:NCS1001-2(config)#

**controller ots 0/3/0/1**

RP/0/RP0/CPU0:NCS1001-2(config-Ots)#

**shutdown**

```
RP/0/RP0/CPU0:NCS1001-2(config-Ots)#
```
**commit**

RP/0/RP0/CPU0:NCS1001-2(config-Ots)#

**no**

**shutdown**

RP/0/RP0/CPU0:NCS1001-2(config-Ots)#

**commit**

### Riavviare l'amplificatore

Eseguire un ricaricamento del modulo dal contesto di amministrazione.

<#root>

RP/0/RP0/CPU0:NCS1001-2#

**admin**

Thu Sep 7 19:52:50.273 UTC Last login: Wed Sep 6 01:33:34 2023 from 192.0.0.4 root connected from 192.0.0.4 using ssh on sysadmin-vm:0\_RP0 sysadmin-vm:0\_RP0#

**hw-module location 0/3 reload**

Thu Sep 7 19:53:01.988 UTC+00:00 Reload hardware module ? [no,yes]

**yes**

result Card graceful reload request on 0/3 succeeded.

Riavviare NCS 1001

Per riaccendere completamente lo chassis e tutti i moduli, utilizzare hw-module location all reload. Durante il riavvio, il dispositivo diventa inaccessibile per alcuni minuti.

#### <#root>

RP/0/RP0/CPU0:NCS1001-2#

**admin**

Thu Sep 7 19:52:50.273 UTC Last login: Wed Sep 6 01:33:34 2023 from 192.0.0.4 root connected from 192.0.0.4 using ssh on sysadmin-vm:0\_RP0 sysadmin-vm:0\_RP0#

```
hw-module location all reload
```
Thu Sep 7 19:53:01.988 UTC+00:00 Reload hardware module ? [no,yes]

**yes**

## Informazioni correlate

Per ulteriori informazioni sulla risoluzione dei problemi relativi agli allarmi su NCS1001, fare riferimento alla [Guida alla risoluzione dei problemi di Cisco NCS 1001.](https://www.cisco.com/c/en/us/td/docs/optical/ncs1001/71x/troubleshooting/guide/b-troubleshooting-guide-71x.html)

#### Informazioni su questa traduzione

Cisco ha tradotto questo documento utilizzando una combinazione di tecnologie automatiche e umane per offrire ai nostri utenti in tutto il mondo contenuti di supporto nella propria lingua. Si noti che anche la migliore traduzione automatica non sarà mai accurata come quella fornita da un traduttore professionista. Cisco Systems, Inc. non si assume alcuna responsabilità per l'accuratezza di queste traduzioni e consiglia di consultare sempre il documento originale in inglese (disponibile al link fornito).